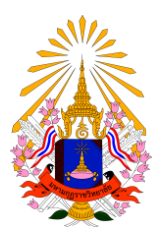

## **คู่มือการขึ้นทะเบียนนักศึกษาใหม่ ฝ่ายทะเบียนและวัดผล มหาวิทยาลัยมหามกุฏราชวิทยาลัย**

1. นักศึกษาใหม่ที่รายงานตัวสามารถเข้าใช้งานระบบบริการการศึกษาเพื่อขึ้นทะเบียนนักศึกษาใหม่ด้วยตนเอง ได้ที่เว็บไซด์[https://reg.mbu.ac.th](https://reg.mbu.ac.th/)

C 1 1  $\leftarrow$  $\rightarrow$ 

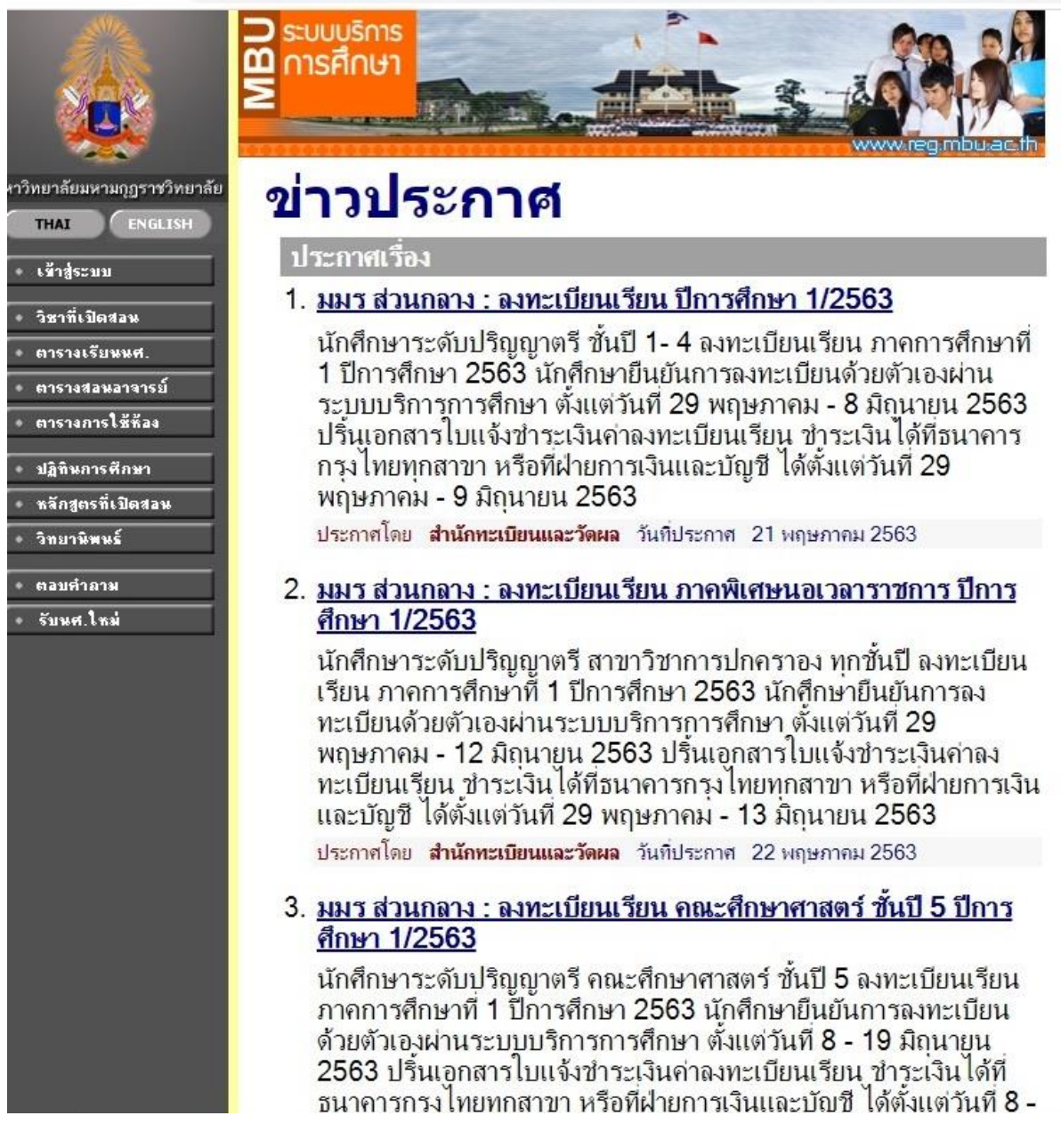

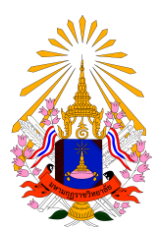

## 2. นักศึกษาคลิกที่เมนู เข้าสู่ระบบ

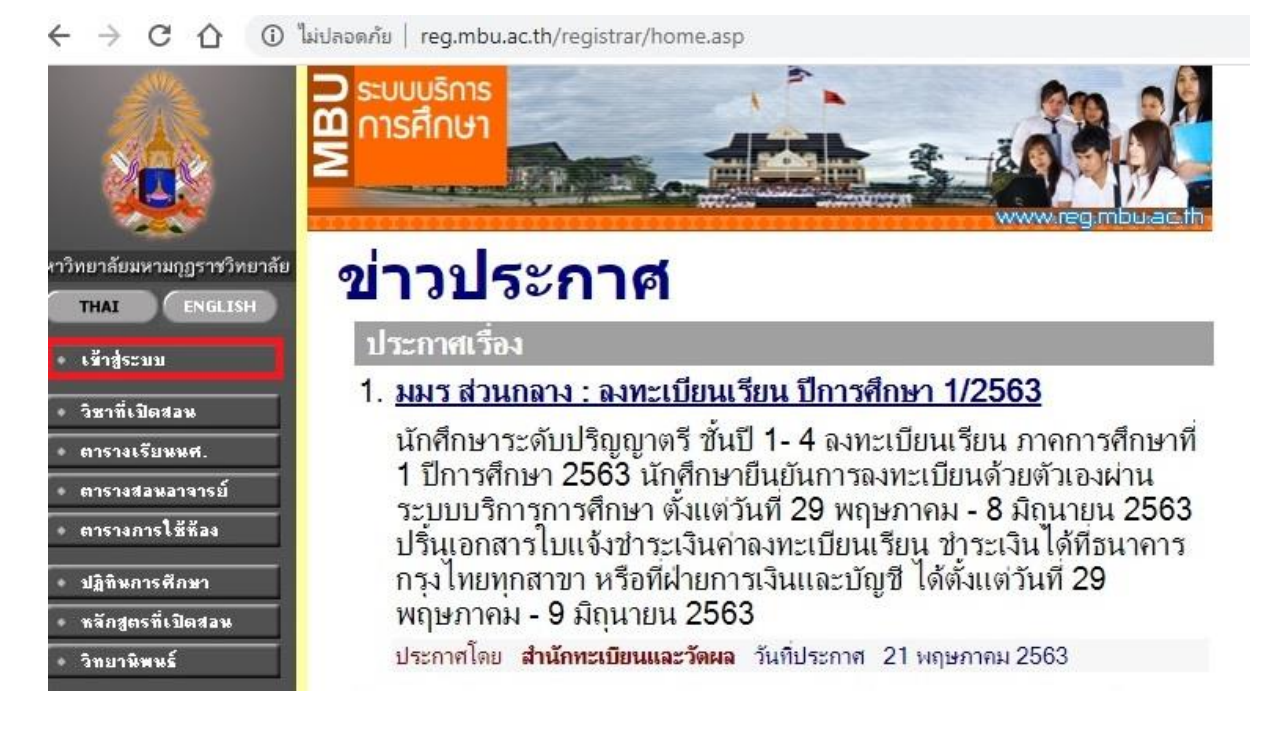

3. นักศึกษาเข้าสู่ระบบโดยกรอก<u>เลขทะเบียนนักศึกษาและรหัสผ่าน</u> (รหัสผ่านคือเลขทะเบียนนักศึกษา)

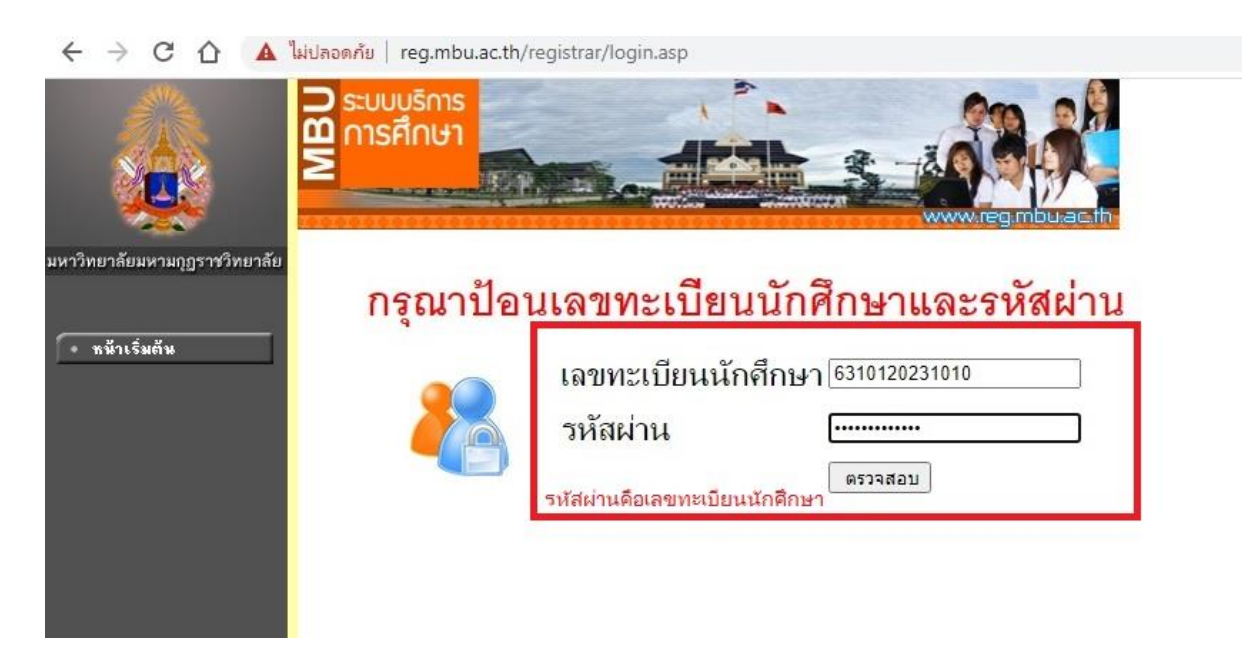

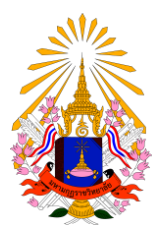

## 4. เมื่อเข้าสู่ระบบแล้วให้นักศึกษาทำการกรอกประวัตินักศึกษาเพื่อขึ้นทะเบียนนักศึกษาใหม่

← → C △ ▲ ไม่ปลอดกับ | reg.mbu.ac.th/registrar/bioentryconfigAdmit.asp?avs40757807=3%20&%20f\_entryconfiggroup=N&m\_cmd=1

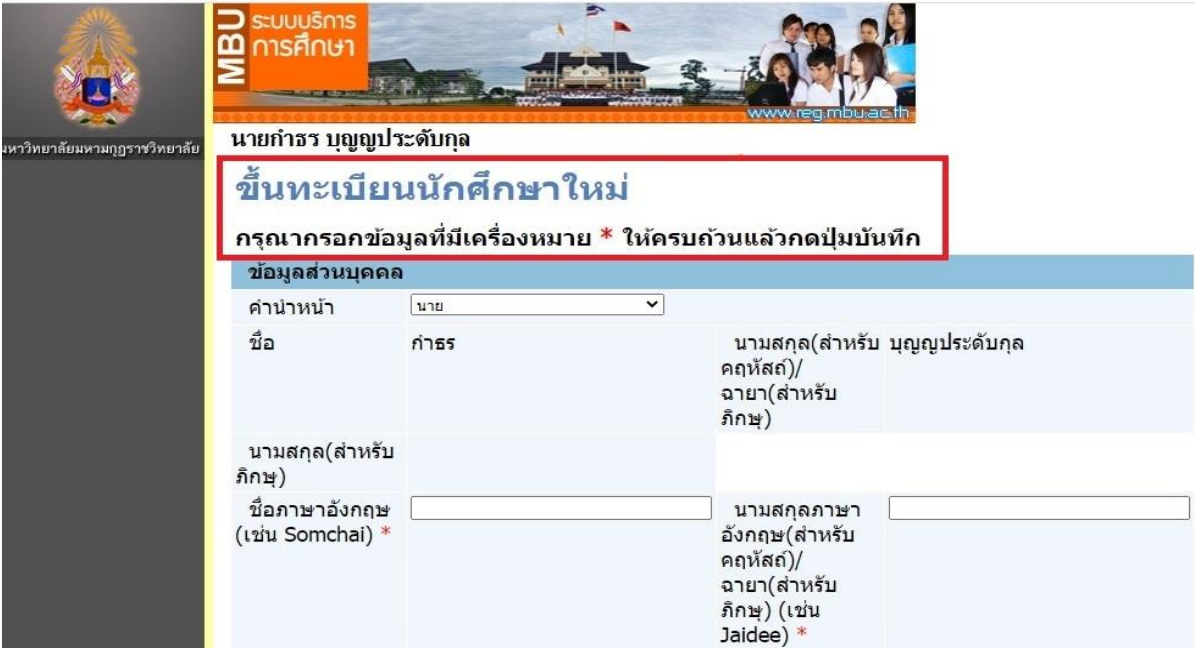

5. นักศึกษาตรวจสอบข้อมูลประวัตินักศึกษาให้ครบถ้วนแล้วกดปุ่ม<u>บันทึก</u>

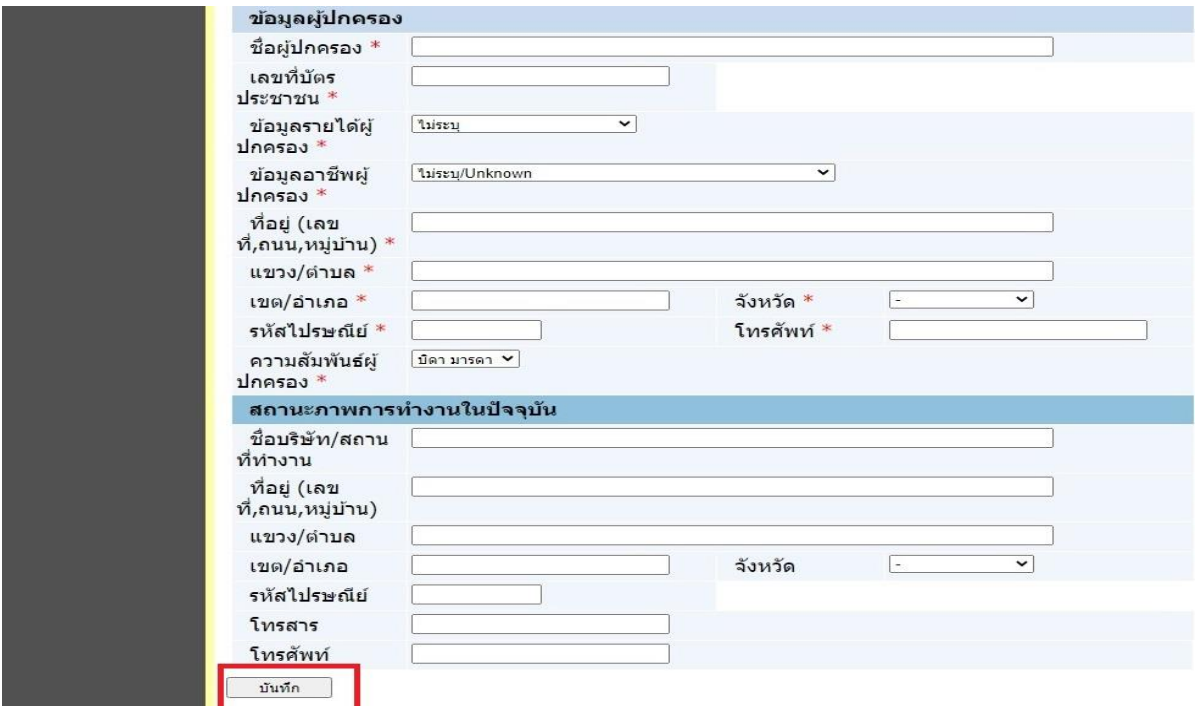

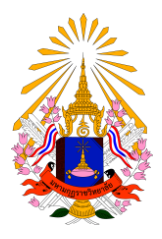

6. เมื่อนักศึกษาทำรายการขึ้นทะเบียนนักศึกษาใหม่สำเร็จ ระบบจะแจ้งข้อมูลยินดีต้อนรับเข้าสู่ระบบบริการ

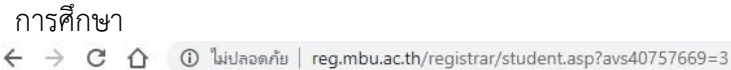

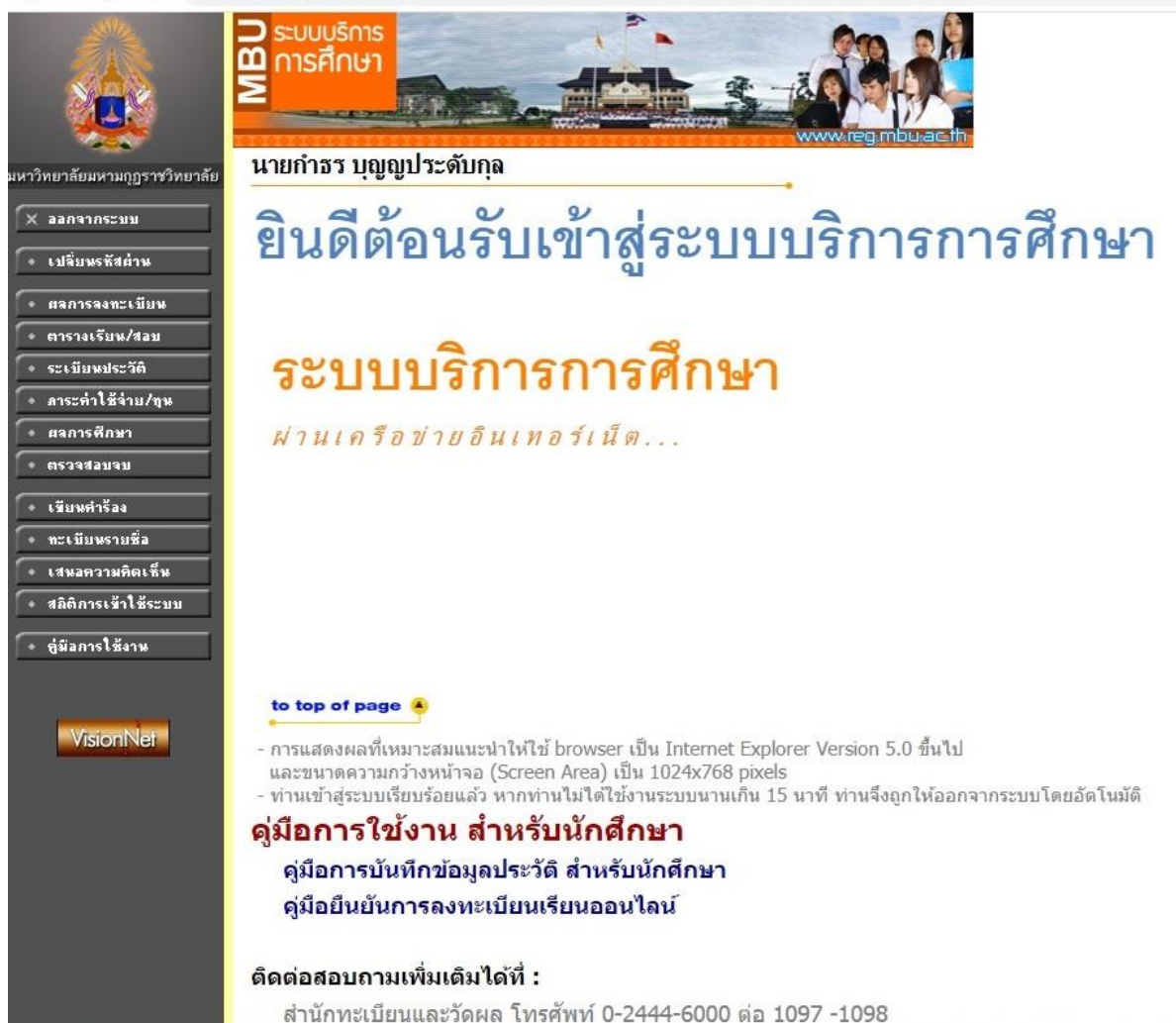